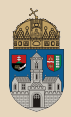

# <span id="page-0-0"></span>Hello Gradle TestNG, Eclipse, IntelliJ IDEA

Óbuda University, Java Enterprise Edition John von Neumann Faculty of Informatics  $lab<sub>2</sub>$ 

Dávid Bedők 2017.09.18.  $v<sub>0.2</sub>$ 

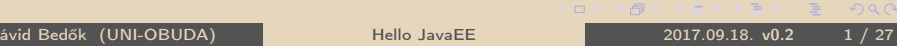

 $\equiv$ 

 $QQQ$ 

同

## <span id="page-1-0"></span>Java project structure

How to organize our source codes?

- $\triangleright$  javac
- $\triangleright$  **IDE** (Eclipse, IntellJ IDEA, ...)
- $\triangleright$  build tool

Java Build tools:

- $\triangleright$  batch files / bash scripts
- $\triangleright$  Apache ANT (+ Apache IVY)
- . Apache Maven
- $\triangleright$  Gradle

What kinds of things should be considered?

- $\triangleright$  There will be unit tests?
	- separate source folder for the unit tests (test and main)
- $\triangleright$  There will be resources?
	- separate source folder for the resources (resources)
- $\triangleright$  There will be non-java source codes too?
	- separate source folders for the disparate sources (**java**, scala, groovy, etc.)

### Java philosophy

- $\triangleright$  transparency, clarity
- $\triangleright$  classpath (cp) usage

SAR\*: JBoss specific APK\*\*: android specific

 $\triangleright$  $\triangleright$  $\triangleright$  usage of JAR, WAR, EAR, SAR<sup>\*</sup>, APK<sup>\*\*</sup> [pac](#page-0-0)[ka](#page-2-0)g[in](#page-1-0)[gs](#page-2-0)

# <span id="page-2-0"></span>Java project structure

javac

We can do almost 'everything' with that (there are no rules) ! We add all the source folders to the javac program via CLI.

#### Directory structure

bin/  $src1 / \rightarrow source$  folder  $src2' \rightarrow source$  folder

The Application class uses an instance of ImperialToMetricCalculator class. Both classes are compiled into the same package, so application doesn't import the calculator class (at runtime both classes will be at the same place).

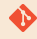

\hellotest

✄ 1 > javac -d ./ bin ./ src1 / hu / qwaevisz / demo / Application . java ./ src2 / hu / qwaevisz / demo / ImperialToMetricCalculator . java  $2$  > java -cp ./bin hu. qwaevisz. demo. Application  $\frac{1}{2}$ 

 $OQ$ 

(御) マミンマミ

Configuration of the Eclipse's default 'Java project':

#### Directory structure

bin/  $src' \rightarrow source$  folder

Eclipse's 'Java project' with unit tests:

### Directory structure

bin/ src/  $main/ \rightarrow$  source folder test/ $\rightarrow$  source folder

In most of the IDEs these rules can be configure completely (Eclipse: Project properties | Java Build Path | Source tab).

 $\Box$ 

 $\langle \overline{A} \rangle$   $\langle \overline{A} \rangle$   $\langle \overline{A} \rangle$   $\langle \overline{A} \rangle$   $\langle \overline{A} \rangle$   $\langle \overline{A} \rangle$   $\langle \overline{A} \rangle$   $\langle \overline{A} \rangle$   $\langle \overline{A} \rangle$   $\langle \overline{A} \rangle$ Dávid Bedők (UNI-OBUDA) [Hello JavaEE](#page-0-0) 2017.09.18. v0.2 4 / 27

### Java project structure Gradle

Default configuration of the Gradle's java plugin:

#### Directory structure

```
bin/
src/
    main/
         java/ \rightarrow source folder
         resources / \rightarrow source folder
    test/
         java/ \rightarrow source folder
         resources / \rightarrow source folder
```
Of course you are able to change these settings in Gradle. But if we use this default configuration we will have a very simple, clean and small build script to start the work.

Note: All the source folders and the resources directories are part of the classpath (we can reach its content during runtime).

 $\Box$ 

同

Dávid Bedők (UNI-OBUDA) [Hello JavaEE](#page-0-0) 2017.09.18. v0.2 5 / 27

 $OQ$ 

# JAR - Java ARchive

ZIP format which keeps (Java) byte codes (\*.class), configuration files (e.g.: \*.properties, \*.xml, etc.) and a special metafile which contains key-value pairs (MANIFEST.MF).

#### Directory structure

```
META−INF/
   MANIFEST MF
hu/
   qwaevisz/
       demo/
          HelloWorld.class
          Lorem.class
log4j.xml
```
It's structure is predefined, there is an option to store source files (e.g.: \*.java, \*.groovy, etc.) at the same place where the byte codes are located.

```
✄ 
1 Manifest - Version : 1.0
2 Created - By : 1.7.0 _67 ( Oracle Corporation )
  \overline{y} \cdots \overline{z} \cdots \overline{z} \cdots \overline{z} \cdots \overline{z} \cdots \overline{z} \cdots \overline{z} \cdots \overline{z} \cdots \overline{z} \cdots \overline{z} \cdots \overline{z} \cdots \overline{z} \cdots \overline{z} \cdots \overline{z} \cdots \overline{z} \MANIFEST.MF
                                                                                (例) マミソマミソーミ
                                                                           \BoxOQDávid Bedők (UNI-OBUDA) Hello JavaEE 2017.09.18. v0.2 6 / 27
```
# Executable JAR file

 $\sqrt{\frac{M_{\text{unifact}}}{M_{\text{unifact}}}}$  Service 1.0 The Main-Class key has to be part of the MANIFEST.MF file, and the value of this key is the full qualified name

1 Manifest - Version : 1.0 2 Created - By : 1.7.0 \_67 ( Oracle Corporation ) 3 Main - Class : hu . qwaevisz . demo . Application

#### $\frac{1}{1}$   $\frac{1}{1}$  MANIFEST.MF

```
\sim od bis \sim> cd bin
2 > jar cvfe calculator . jar hu . qwaevisz . demo . Application
   hu / qwaevisz / demo / Application . class
   hu / qwaevisz / demo / ImperialToMetricCalculator . class
> cd \ldotsjava - jar bin/calculator. jar
\overline{\phantom{a}}
```

```
create new archive
verbose
specify archive file name (2)
sepcify entry point (main class) (3)
```
 $OQ$ 

同

## Eclipse OXYGEN IDE, 2017 June

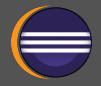

#### Eclipse IDE for Java EE Developers Download: https://[www.eclipse.org](https://www.eclipse.org/downloads/)/downloads/ Version: 4.7.0 Install: unzip or installer Integrated plugins:  $\triangleright$  Gradle  $\triangleright$  Maven  $\triangleright$  Git . EclEmma Java Code Coverage  $\triangleright$  ... Additional plugins (Help / Eclipse Marketplace): In case of Hungarian keyboard layout (and usage) you have to turn off some shortcut keys (e.g. "{" (Ctrl + B): Preferences | General | Keys | Skip all brakepoints (Ctr $\mathsf{l}$  + A $\mathsf{l}$ t + B)  $\rightarrow$ Unbind Basic usage of Eclipse IDE: http://[users.nik.uni](http://users.nik.uni-obuda.hu/bedok.david/jse.html)− −obuda.hu/[bedok.david](http://users.nik.uni-obuda.hu/bedok.david/jse.html)/jse.html

```
\triangleright TestNG (filter: testng)
```
• http://[beust.com](http://beust.com/eclipse)/eclipse

 $OQ$ 

### Eclipse configuration Code Style Formatter

#### Window | Preferences (type: formatter)

. Java | Code Style | Formatter

- New... / Import...: uni-obuda-java-formatter
	- Initialize: Eclipse [build-in]
	- Indentation | Indent | Statement within 'switch' body
	- Line Wrapping | General | Maximum line width: 160
	- Line Wrapping | Enum declaration
		- ∗ Policy: Wrap all elements, every element on a new line
		- ∗ Constants policy: Wrap all elements, every element on a new line  $+$  Force split
	- Comments | Line width | Maximum: 120

#### \eclipse\uni−obuda−java−formatter.xml

 $OQ$ 

 $AP$   $\rightarrow$   $CP$   $\rightarrow$   $CP$ 

# Eclipse configuration

Save Actions

Window | Preferences (type: save actions)

- . Java | Editor | Save Actions
	- Perform the selected actions on save
		- Format source code (all lines)
		- Organize imports
		- Additional actions Configure
			- ∗ Code Organaizing: Remove trailing whitespaces
			- ∗ Code Style: Use blocks in if/while/for/do statements
			- ∗ Member Accesses: Use 'this' qualifier for field accesses: Always
			- ∗ Member Accesses: Use 'this' qualifier for method accesses: Always

 $\Box$ 

∗ Unnecessary Code: Remove unused imports

 $PQQ$ 

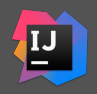

#### Download: https://[www.jetbrains.com](https://www.jetbrains.com/idea/)/idea/

### $\triangleright$  Commercial product

- $\triangleright$  The community version doesn't support the JavaEE, but without this feature it is usable for professional work as well (event JavaEE projects).
- $\triangleright$  Sometimes it is faster than Eclipse
- $\triangleright$  Different shortcut keys, hard to get used to
- $\triangleright$  Integrated Maven/Gradle/Git plugins

 $OQ$ 

# Hello World

src | main | java | hu | qwaevisz | hello | Application.java

```
1 package hu. qwaevisz.hello; and the contract of the contract of the contract of the contract of the contract of \mathbf{r}2
3 public class Application {
 4
 \frac{5}{6} public static void main (final String [] args) {<br>6 System.out.println ("Hello World");
 \begin{bmatrix} 6 \\ 7 \end{bmatrix} System.out.println ("Hello World");
     7 }
 8
9 public int add (final int a, final int b) {<br>10 return a + b;
     return a + b;<br>}
11 }
12
13}
  ✂ ✁
```
Application.java

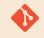

[gradle|maven]\helloworld

- $\triangleright$  http://[testng.org](http://testng.org/)/
- . GitHub: https://[github.com](https://github.com/cbeust/testng)/cbeust/testng
- $\triangleright$  Version: 6.11
- . Artifactory URL:
	- 'org.testng :testng :6.11'
	- group/groupId: org.testng
	- name/artifactId: testng
	- $\bullet$  version: 6.11

 $\Box$ 

向

 $\equiv$ 

 $OQ$ 

src | test | java | hu | qwaevisz | hello | ApplicationTest.java

```
1 package hu. qwaevisz.hello; and the contract of the contract of the contract of the contract of the contract of \mathbb{R}2
  import org. testng. Assert;
4 import org. testng. annotations. Test;
5
6 public class ApplicationTest {
7
8 @Test
9 public void addNumbers () {
10 Application app = new Application ();<br>11 Assert assertEquals (application ), 5
       \texttt{assert}.\texttt{assertEquals}(\texttt{app.add}(2, 3), 5);1213
14 }
  ✂ ✁
```
ApplicationTest.java

 $\Box$ 

**GENTY E MAR** 

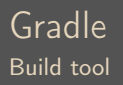

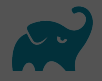

- $\triangleright$  https://[gradle.org](https://gradle.org/)/
- $\triangleright$  Download: <code>https://[gradle.org](https://gradle.org/releases/)/releases/</code>
- $\triangleright$  Version: 4.1
- $\triangleright$  supports Java, C++, Python and more programming languages
- $\triangleright$  supports monorepo and multi-repo as well
- $\triangleright$  multi-language, multi-platform, multi-project and multi-channel software development (SaaS: Software as a Service)
- $\triangleright$  Install: unzip

Environment variables:

- D GRADLE HOME →c:\apps\gradle-2.6
- $\triangleright$  Path modification  $\rightarrow$  %Path% ;%GRADLE\_HOME%\bin

 $\Box$ 

向

 $PQQ$ 

- $\triangleright$  Apache **Ant** based build system
	- http://[ant.apache.org](http://ant.apache.org/)/
- $\triangleright$  Apache lvy styled dependency management
	- http://[ant.apache.org](http://ant.apache.org/ivy/)/ivy/
- $\triangleright$  intelligent default environments like Apache Maven
	- https://[maven.apache.org](https://maven.apache.org/)/
- $\triangleright$  speed and hashing of Git
- $\triangleright$  metaprogramming with Apache Groovy / JetBrains Kotlin
	- http://groovy−[lang.org](http://groovy-lang.org/)/
	- https://[kotlinlang.org](https://kotlinlang.org/)/
- $\triangleright$  Directed Acyclic Graph (DAG)

 $PQQ$ 

向

# Gradle

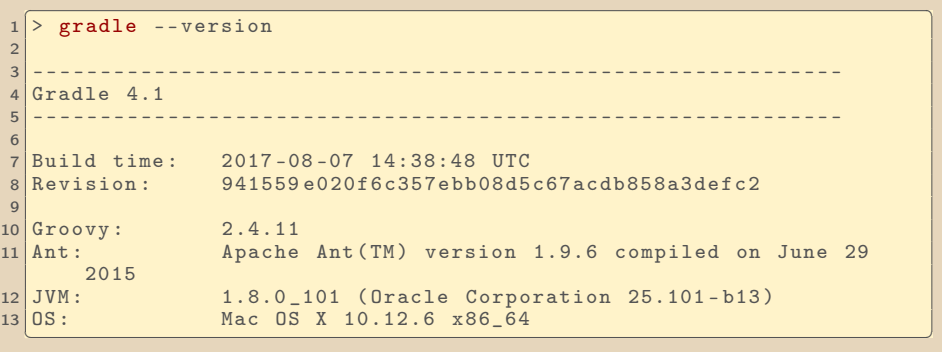

- <span id="page-17-0"></span> $\triangleright$  Gradle's **eclipse plugin** constructs all the required configuration files and with these files you can import your project into Eclipse with ease.
- $\triangleright$  Eclipse's **Gradle plugin** recognizes the gradle's build files and Eclipse can handle the project properly.
- $\triangleright$  In the past it was recommended to use both ways at the same time, but now the official Eclipse plugin (buildship) is good enough.

<span id="page-18-0"></span> $\bullet$ 

[gradle|maven]\helloworld

✄ 1 apply plugin : 'java '  $\begin{pmatrix} 1 & 1 & 0 & 0 & 0 \end{pmatrix}$ 

build.gradle

```
\sqrt{2 \cdot \text{gradle clean build}}2
 3 > Configure project :
 Task name : info
 Project name: helloworld
6
7
 8 BUILD SUCCESSFUL in 1s
 9 5 actionable tasks : 5 executed
✂ ✁
```
 $\triangleright$  output: build\libs\helloworld.jar (non-executable)

```
\triangleright clean, build \rightarrow tasks of 'java' plugin
```
• dependent tasks of build: compileJava, jar, as[sem](#page-17-0)b[le](#page-19-0)[,](#page-17-0) [tes](#page-18-0)[t](#page-19-0)[,](#page-0-0) [c](#page-0-0)[hec](#page-26-0)[k](#page-0-0)[, .](#page-0-0)[..](#page-26-0)

 $QQQ$ 

## <span id="page-19-0"></span>Create a custom Gradle task

```
✄ 
1 apply plugin : 'java '
2
 3 sourceCompatibility = 1.7
 version = '1.0'5
\begin{array}{c} 6 \text{task info() } \{ \\ 7 \text{println "Ta} \end{array}println "Task name: " + name
8 println "Project name: " + project.name
9 println "Project version: " + version
10 }
 ✂ ✁
```
build.gradle

```
\sqrt{2 \cdot \text{gradle info}}2
3 > Configure project :
Task name: info
5 Project name : helloworld
Project version: 1.0
7
8
BUILD SUCCESSFUL in 0s
✂ ✁
```
 $-5$ 

# Executable JAR

Modify a Gradle jar task

```
\begin{pmatrix} 1 & 1 & 1 \end{pmatrix}[ \ldots ]\begin{array}{c} 2 \text{ | jar } f \\ 3 \text{ |} \end{array}manifest {
 4 attributes ' Implementation - Title ': ' Gradle Demo
                Application ',
 5 \cdot 'Implementation - Version ': version ,<br>
Main - Class ': 'hu. qwaevisz.hello. Applicati
       'Main-Class': 'hu.qwaevisz.hello.Application'<br>}
 7 }
 8 }
\overline{Q}10 task run ( type: Exec ) {
11 workingDir 'build/libs'<br>12 commandLine 'iava'. '-i
    12 commandLine 'java ', '-jar ', "$ { project . name }-$ { version }. jar "
13 }
  ✂ ✁
```
build.gradle

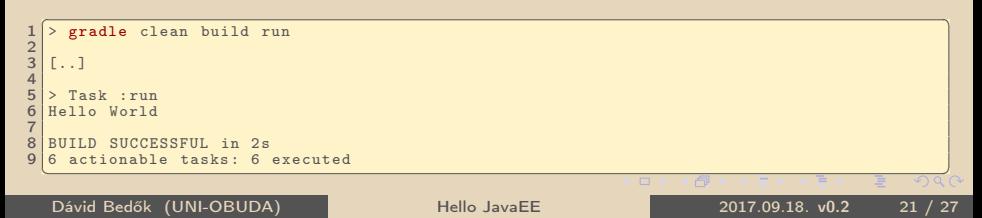

# Gradle TestNG integration

```
\sqrt{1}\frac{1}{2} [..]<br>2 def
 def testngVersion = '6.9.10'3
4 repositories { mavenCentral () }
5
6 dependencies {
7 testCompile group: 'org.testng', name: 'testng', version:
      testngVersion
8|}
\alpha10 test {
11 useTestNG ()
12 }
 ✂ ✁
                      Default test framework: junit.
```
#### build.gradle

```
S aradle test and the contract of the contract of the contract of the contract of the contract of the contract of the contract of the contract of the contract of the contract of the contract of the contract of the contr
 \begin{array}{c|c}\n1 > \text{grade} \\
2 & \dots \\
3 > \text{Task} \text{ test}\n\end{array}1.713 > Task : test
 \frac{4}{5}5 Gradle suite > Gradle test > hu . qwaevisz . hello . ApplicationTest . addNumbers FAILED
         java.lang. AssertionError at ApplicationTest. java:11
 8
 8 \mid 1 test completed, 1 failed
\frac{9}{10} [...]
   BUILD FAILED in 1s
11 3 actionable tasks: 3 executed
   \overline{A}
```

```
Dávid Bedők (UNI-OBUDA) Hello JavaEE 2017.09.18. v0.2 22 / 27
```
### https://docs.gradle.org/current/userguide/[java\\_plugin.html](https://docs.gradle.org/current/userguide/java_plugin.html) Task: compileJava, compileTestJava, jar, javadoc, test, clean, ...

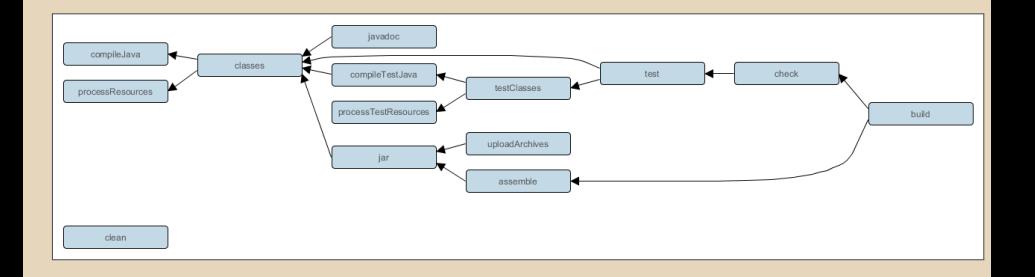

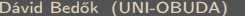

### Gradle Java plugin Dependency Configurations

... ...

compile Compile and runtime dependency. compileOnly Dependency only for compilation. runtime Runtime dependency. testCompile Additional compile and runtime dependency for tests (test task). testRuntime Additional runtime dependency for tests (test task). archives The artifactory of the project (e.g. jar)

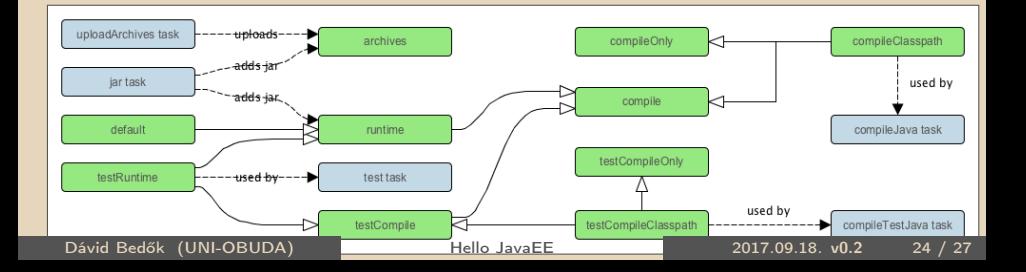

# Gradle Eclipse integration

```
\begin{pmatrix} 1 & 1 & 1 \end{pmatrix}\lceil..]
2 apply plugin: 'eclipse'
 [ \ldots ]<mark>⋰⋰</mark>
```
build.gradle

**weeks** and a series of the college of the college of the college of the college of the college of the college of the college of the college of the college of the college of the college of the college of the college of the  $1$  > gradle eclipse ✂ ✁

Additional tasks: eclipseClasspath, eclipseJdt, eclipseProject

#### Directory structure

```
settings/
   org.eclipse.jdt.core.prefs
.classpath
.project
```
#### File | Import... | Gradle | Existing Gradle Project

- . Project root directory: \helloworld
- $\triangleright$  Import options: Gradle wrapper

### Where do I execute Gradle's tasks?

The Eclipse's Gradle plugin (buildship) is good to organize the Gradle project, but you can execute any Gradle tasks inside Eclipse after install that plugin. But I suggest to execute Gradle tasks via a separate terminal, without Eclipse IDE.

 $\Box$ 

 $PQQ$ 

# <span id="page-26-0"></span>Gradle IntelliJ integration

```
\sqrt{1}\overline{\phantom{0}}.
apply plugin: 'idea'
3 [..]
✂ ✁
```
build.gradle

```
<u>wede idea</u>
1 > gradle idea
✂ ✁
```
További taskok: cleanIdea, ideaModule, ideaProject, ideaWorkspace

#### Directory structure

helloworld.iml helloworld.ipr helloworld.iws

Dávid Bedők (UNI-OBUDA) [Hello JavaEE](#page-0-0) 2017.09.18. v0.2 27 / 27

同

 $\Box$ 

 $\equiv$ 

E

 $OQ$